**Oracle® Hospitality Simphony** Patch Release Notes for Version 2.8.2 and Later **E75845-04**

January 2019

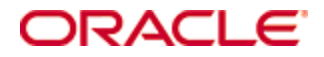

Copyright © 2010, 2019, Oracle and/or its affiliates. All rights reserved.

This software and related documentation are provided under a license agreement containing restrictions on use and disclosure and are protected by intellectual property laws. Except as expressly permitted in your license agreement or allowed by law, you may not use, copy, reproduce, translate, broadcast, modify, license, transmit, distribute, exhibit, perform, publish, or display any part, in any form, or by any means. Reverse engineering, disassembly, or decompilation of this software, unless required by law for interoperability, is prohibited.

The information contained herein is subject to change without notice and is not warranted to be error-free. If you find any errors, please report them to us in writing.

If this software or related documentation is delivered to the U.S. Government or anyone licensing it on behalf of the U.S. Government, then the following notice is applicable:

U.S. GOVERNMENT END USERS: Oracle programs, including any operating system, integrated software, any programs installed on the hardware, and/or documentation, delivered to U.S. Government end users are "commercial computer software" pursuant to the applicable Federal Acquisition Regulation and agency-specific supplemental regulations. As such, use, duplication, disclosure, modification, and adaptation of the programs, including any operating system, integrated software, any programs installed on the hardware, and/or documentation, shall be subject to license terms and license restrictions applicable to the programs. No other rights are granted to the U.S. Government.

This software or hardware is developed for general use in a variety of information management applications. It is not developed or intended for use in any inherently dangerous applications, including applications that may create a risk of personal injury. If you use this software or hardware in dangerous applications, then you shall be responsible to take all appropriate fail-safe, backup, redundancy, and other measures to ensure its safe use. Oracle Corporation and its affiliates disclaim any liability for any damages caused by use of this software or hardware in dangerous applications.

Oracle and Java are registered trademarks of Oracle and/or its affiliates. Other names may be trademarks of their respective owners.

Intel and Intel Xeon are trademarks or registered trademarks of Intel Corporation. All SPARC trademarks are used under license and are trademarks or registered trademarks of SPARC International, Inc. AMD, Opteron, the AMD logo, and the AMD Opteron logo are trademarks or registered trademarks of Advanced Micro Devices. UNIX is a registered trademark of The Open Group.

This software or hardware and documentation may provide access to or information about content, products, and services from third parties. Oracle Corporation and its affiliates are not responsible for and expressly disclaim all warranties of any kind with respect to third-party content, products, and services unless otherwise set forth in an applicable agreement between you and Oracle. Oracle Corporation and its affiliates will not be responsible for any loss, costs, or damages incurred due to your access to or use of third-party content, products, or services, except as set forth in an applicable agreement between you and Oracle.

# **Contents**

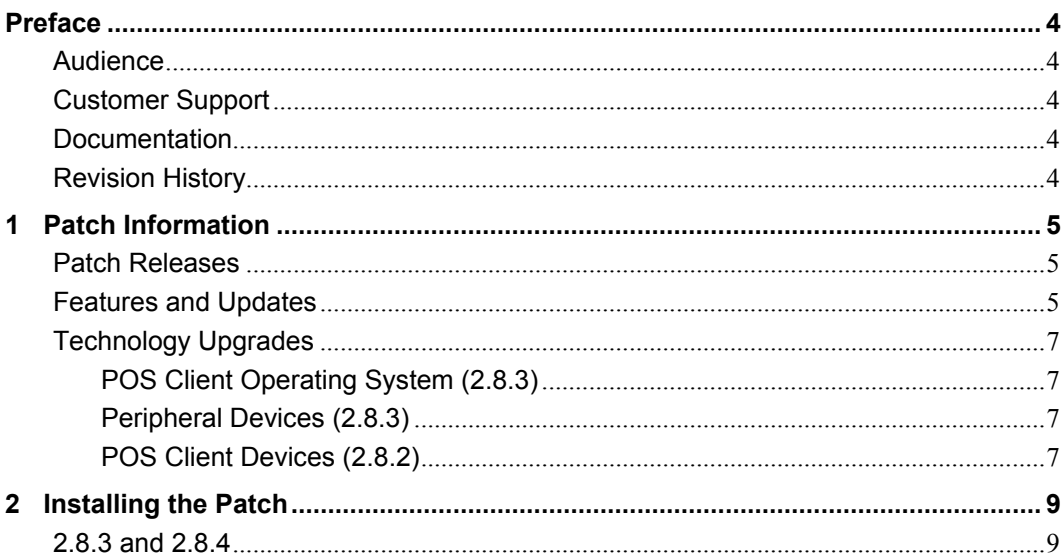

# **Preface**

<span id="page-3-0"></span>This document provides information regarding the patch releases for Release 2.8.2 and Later. Patches can include:

- Defect and performance fixes
- Features and updates
- Technology upgrades

For more information on Simphony, refer to the product documentation on the Oracle Help Center and My Oracle Support.

### <span id="page-3-1"></span>**Audience**

This document is intended for customers who have installed Release 2.8.2 and Later.

### <span id="page-3-2"></span>**Customer Support**

To contact Oracle Customer Support, access My Oracle Support at the following URL: [https://support.oracle.com](https://support.oracle.com/)

When contacting Customer Support, please provide the following:

- Product version and program/module name
- Functional and technical description of the problem (include business impact)
- Detailed step-by-step instructions to re-create
- Exact error message received and any associated log files
- Screen shots of each step you take

### <span id="page-3-3"></span>**Documentation**

Oracle Hospitality product documentation is available on the Oracle Help Center at [http://docs.oracle.com/en/industries/hospitality/.](http://docs.oracle.com/en/industries/hospitality/)

## <span id="page-3-4"></span>**Revision History**

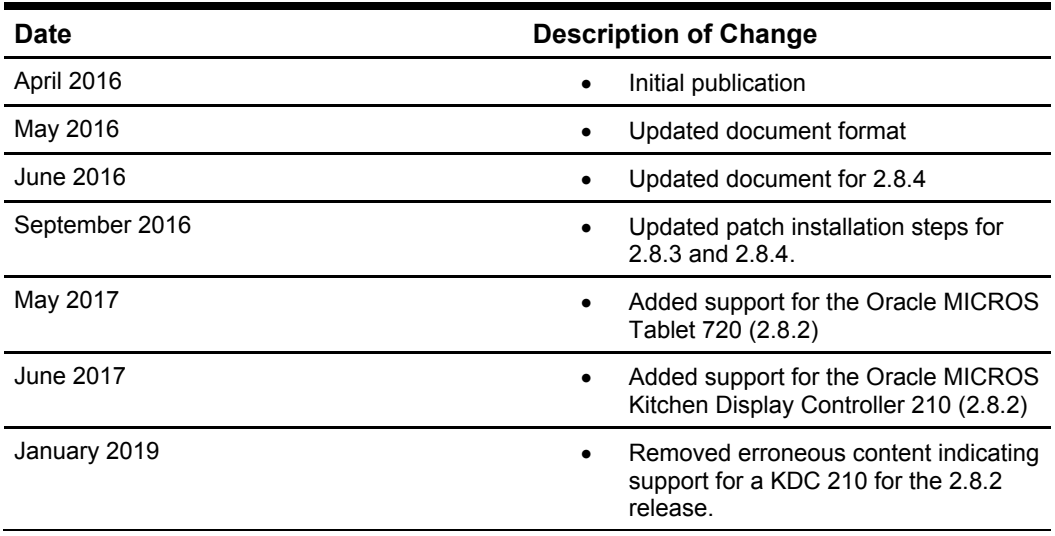

# **1 Patch Information**

## <span id="page-4-1"></span>**Patch Releases**

<span id="page-4-0"></span>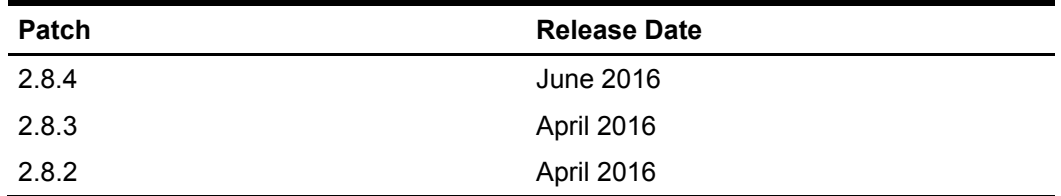

For a complete list of fixed issues, log into My Oracle Support.

## <span id="page-4-2"></span>**Features and Updates**

The following table describes the new features and enhancements included in the patch releases for Release 2.8.

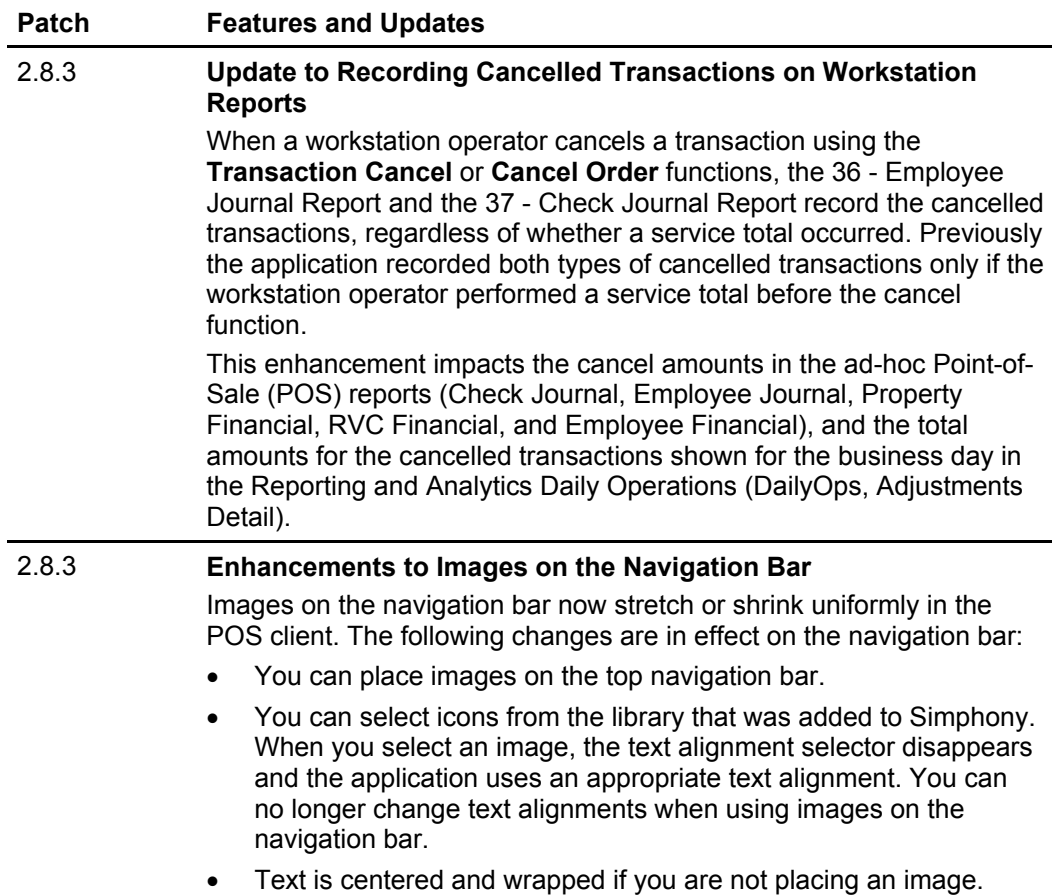

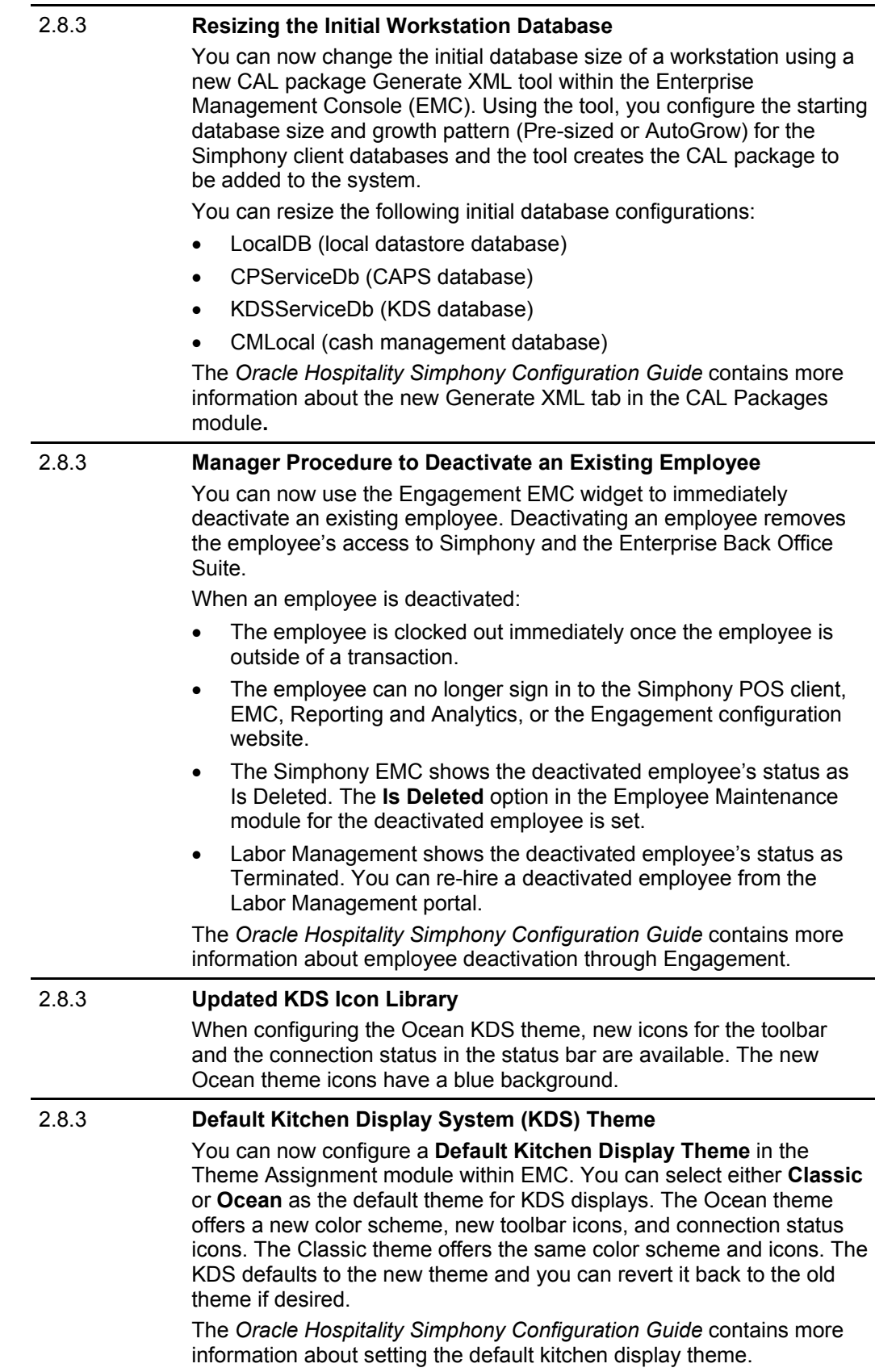

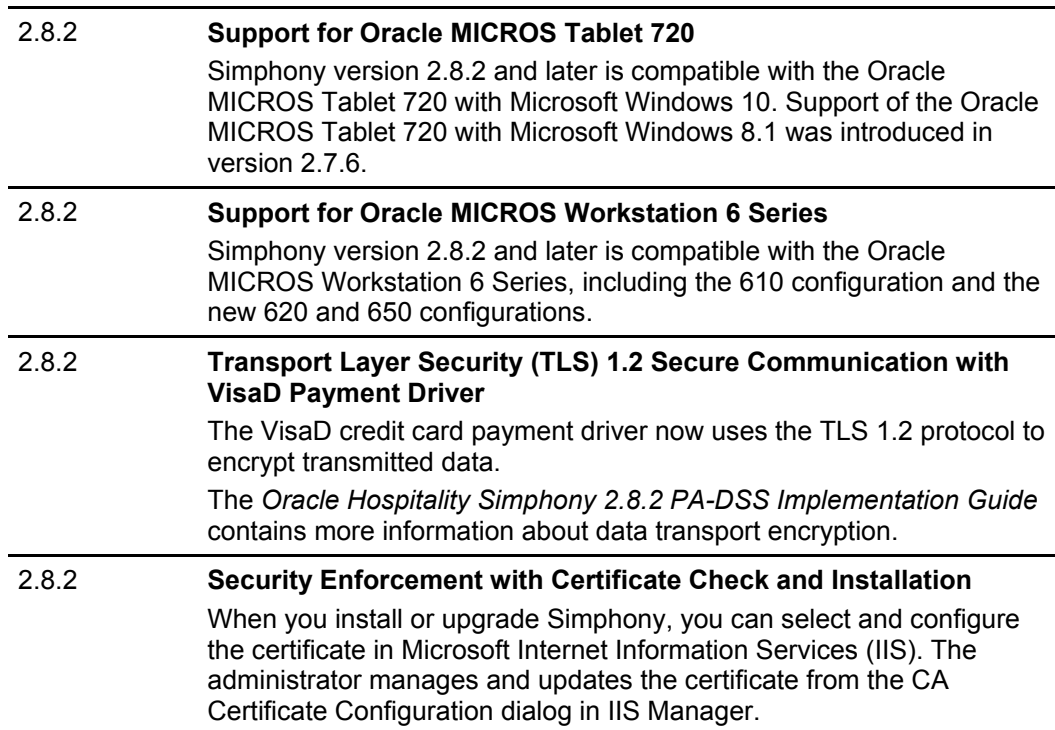

## <span id="page-6-0"></span>**Technology Upgrades**

### <span id="page-6-1"></span>**POS Client Operating System (2.8.3)**

• Added support for Microsoft Windows 10 running on client workstations.

#### <span id="page-6-2"></span>**Peripheral Devices (2.8.3)**

• Added support for Epson TM-P60ii Bluetooth Printer

#### <span id="page-6-3"></span>**POS Client Devices (2.8.2)**

#### **Oracle MICROS Workstation 6 Series**

Simphony now supports the Oracle MICROS Workstation 6 Series, including the 610 configuration and the new 620 and 650 configurations.

#### **Oracle MICROS Tablet 720**

Simphony now supports the Oracle MICROS Tablet 720 with Microsoft Windows 10. Support of the Oracle MICROS Tablet 720 with Microsoft Windows 8.1 was introduced in version 2.7.6.

The Oracle MICROS Tablet 720 comes with a built-in OPOS Barcode Scanner and a built-in OPOS Mag Stripe Reader (MSR).

To configure the barcode scanner:

- 1. In EMC, select **Property**, **Setup, Hardware/Interfaces**, **Workstations**, and then **Devices**.
- 2. In the **Peripheral Device Configuration** section, click **Add.**
- 3. For **Select Peripheral Device Type**, select **OPOS Barcode Reader**.
- 4. For **Configuration**, enter Honeywell.
- 5. Click **OK**, and then **Save**.

To configure the MSR:

- 1. In EMC, select **Property**, **Setup, Hardware/Interfaces**, **Workstations**, and then **Devices**.
- 2. In the **Peripheral Device Configuration** section, click **Add**.
- 3. For **Select Peripheral Device Type**, select **OPOS Mag Stripe Reader**.
- 4. For **Configuration**, enter IDTECH\_SECUREMAG\_USBHID.
- 5. Click **OK**, and then **Save**.

The *Oracle MICROS Tablet 720 Setup Guide* contains more information on setting up and using the Tablet 720.

# **2 Installing the Patch**

<span id="page-8-0"></span>The *Oracle Hospitality Simphony 2.8 Installation Guide* contains more information about installing or upgrading Simphony.

### <span id="page-8-1"></span>**2.8.3 and 2.8.4**

In order to upgrade to Simphony version 2.8.3 or 2.8.4, you must have version 2.8 installed. You can upgrade to 2.8.3 or 2.8.4 from 2.8 (including Hot Fixes). You cannot perform an upgrade to 2.8.3 or 2.8.4 from any version earlier than 2.8.

- If you are upgrading from a version earlier than 2.8, install version 2.8 and then install version 2.8.3 or 2.8.4. Do not deploy the version 2.8 client packages to the properties before upgrading to 2.8.3 or 2.8.4.
- If you are staging a new system, install version 2.8 and then upgrade the system to 2.8.3 or 2.8.4.

The Simphony version 2.8.3 and 2.8.4 patches each consist of two zip files.

- 1. Download the appropriate patch at [https://support.oracle.com/.](https://support.oracle.com/)
- 2. Unzip both parts of the patch into the same directory. There are two files for each Simphony version (one file has a file extension of .zip.001 and the other is .zip.002), as well as the two readme files.
- 3. Run 7-Zip or another archiver program, select the .zip.001 and .zip.002 files, click **Extract**, and then select the destination. The archiver combines the two zip files and then extracts one .iso file. This is the install set.